**ADH** 

**ADH Technology Co. Ltd.** www.adh-tech.com.tw sales@adh-tech.com.tw

# **Data Sheet**

Optical Fingerprint Recognition EMBEDDED Module

### GT-511C2

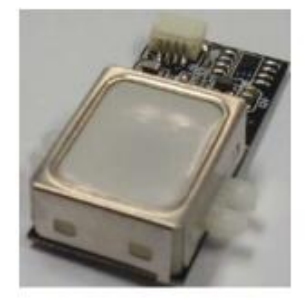

2012/12/19  $V1.5$ 

## **Contents**

j

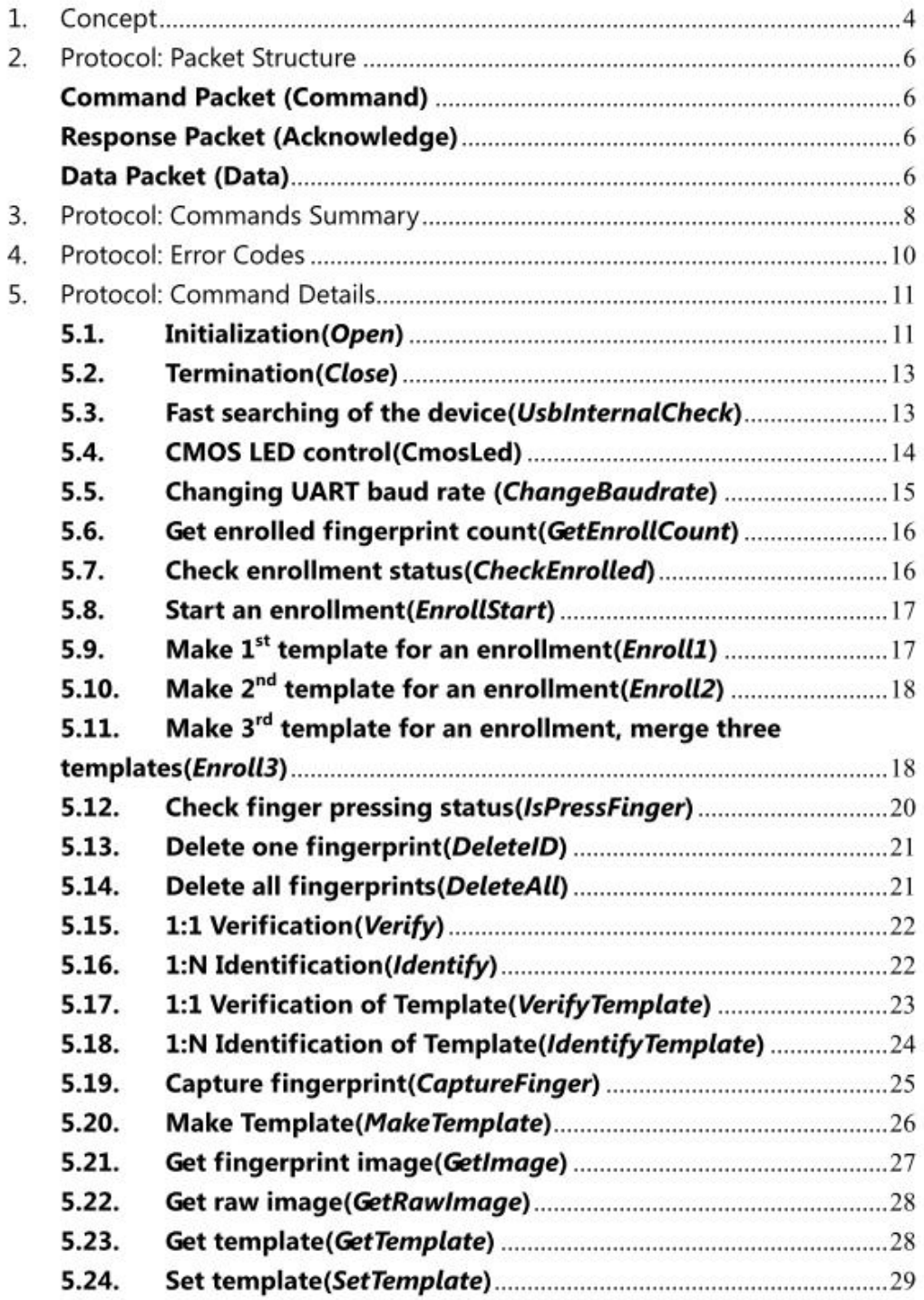

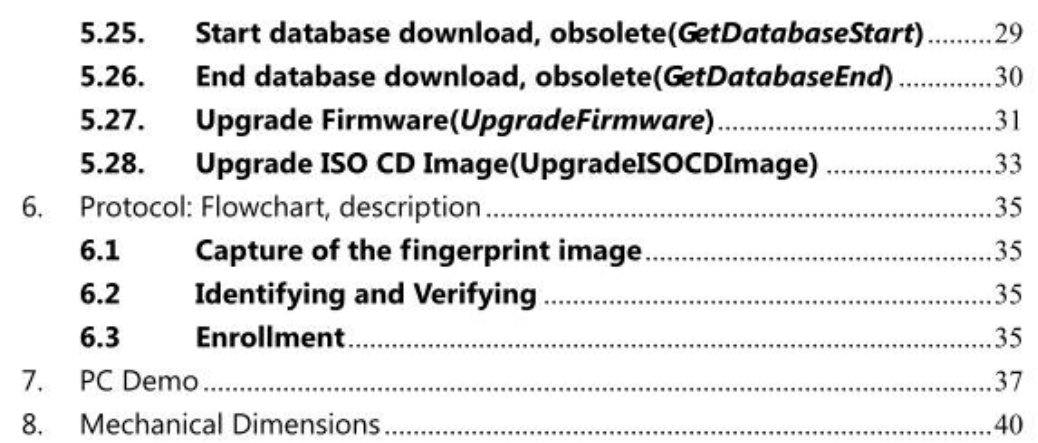

### 1. Concept

This device is one chip module with;

- SmackFinger v3.0 fingerprint algorithm
- Optical sensor

The major functions are the followings.

- High-accuracy and high-speed fingerprint identification technology
- Ultra-thin optical sensor
- · 1:1 verification, 1:N identification
- downloading fingerprint image from the device
- Reading & writing fingerprint template(s) from/to the device
- Simple UART & USB communication protocol  $\bullet$

**Technical Specification** 

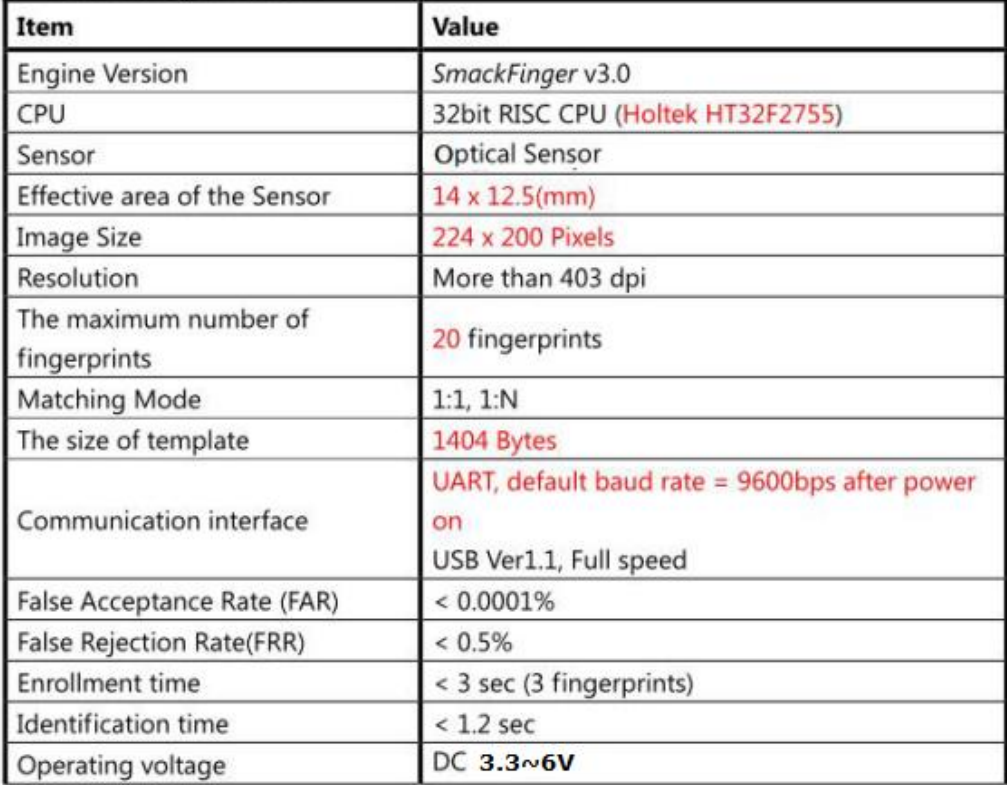

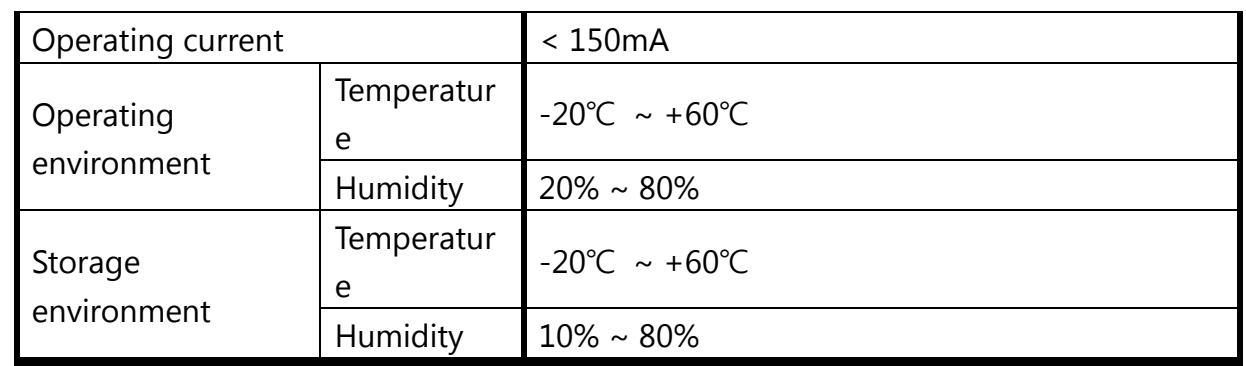

# **2. Protocol: Packet Structure**

(Multi-byte item is represented as Little Endian.)

### **Command Packet (Command)**

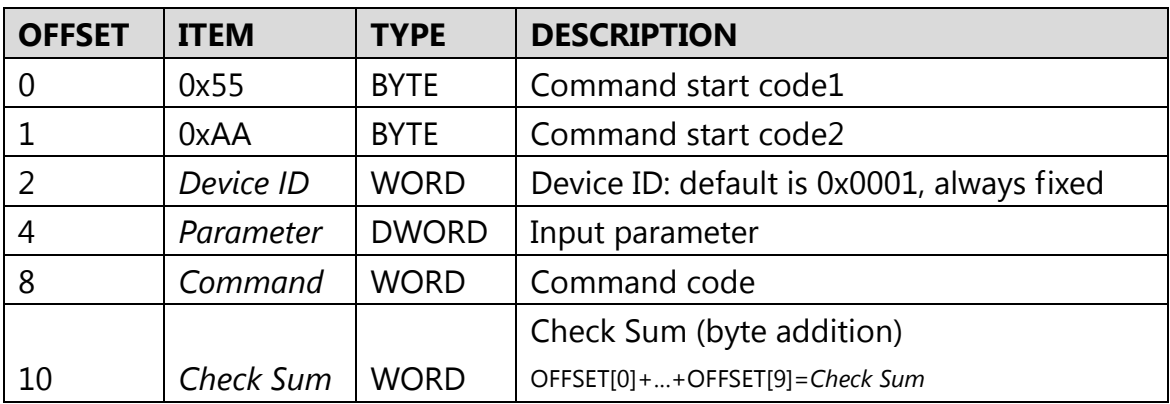

### **Response Packet (Acknowledge)**

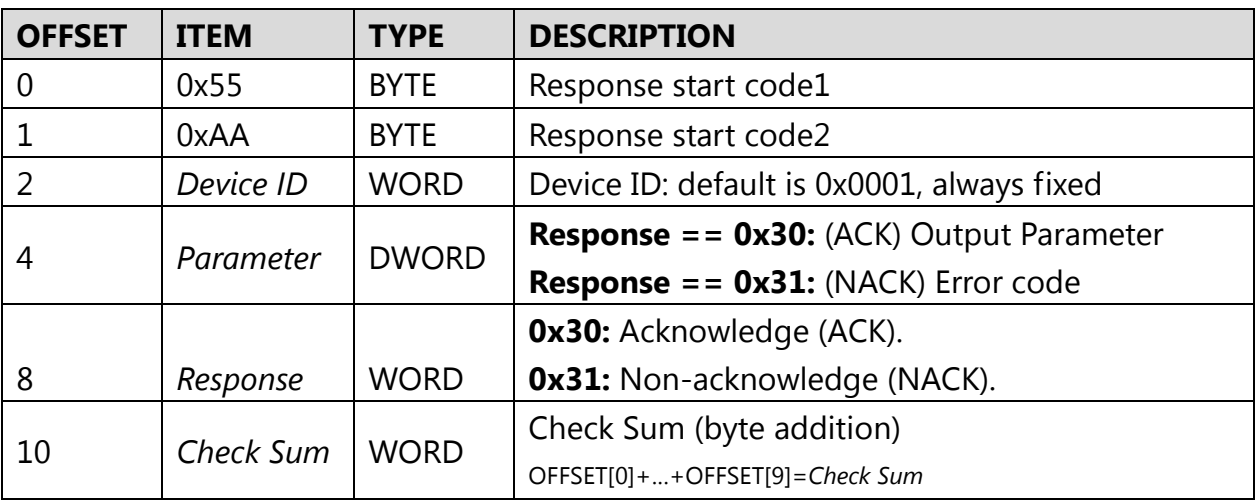

### **Data Packet (Data)**

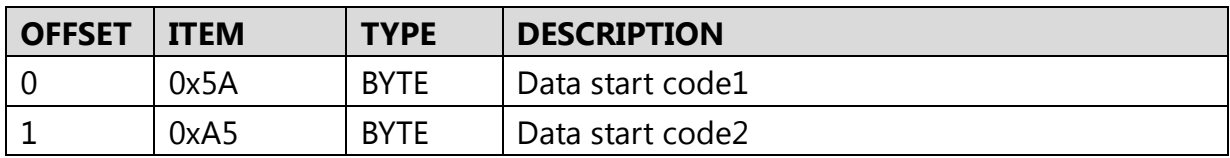

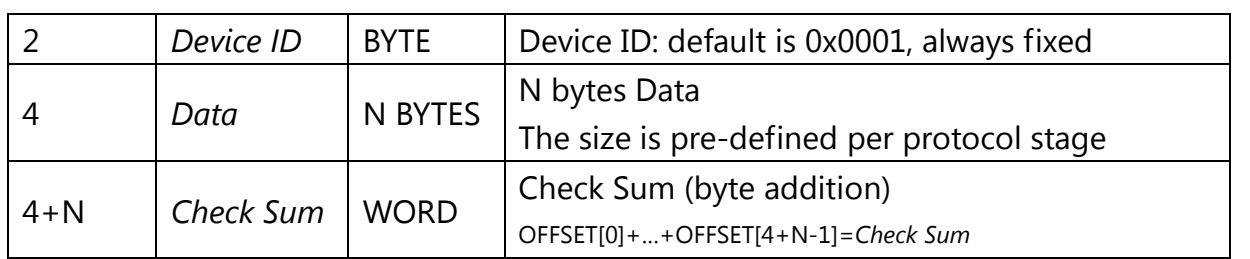

# **3. Protocol: Commands Summary**

In a command packet *Command* can be one of below.

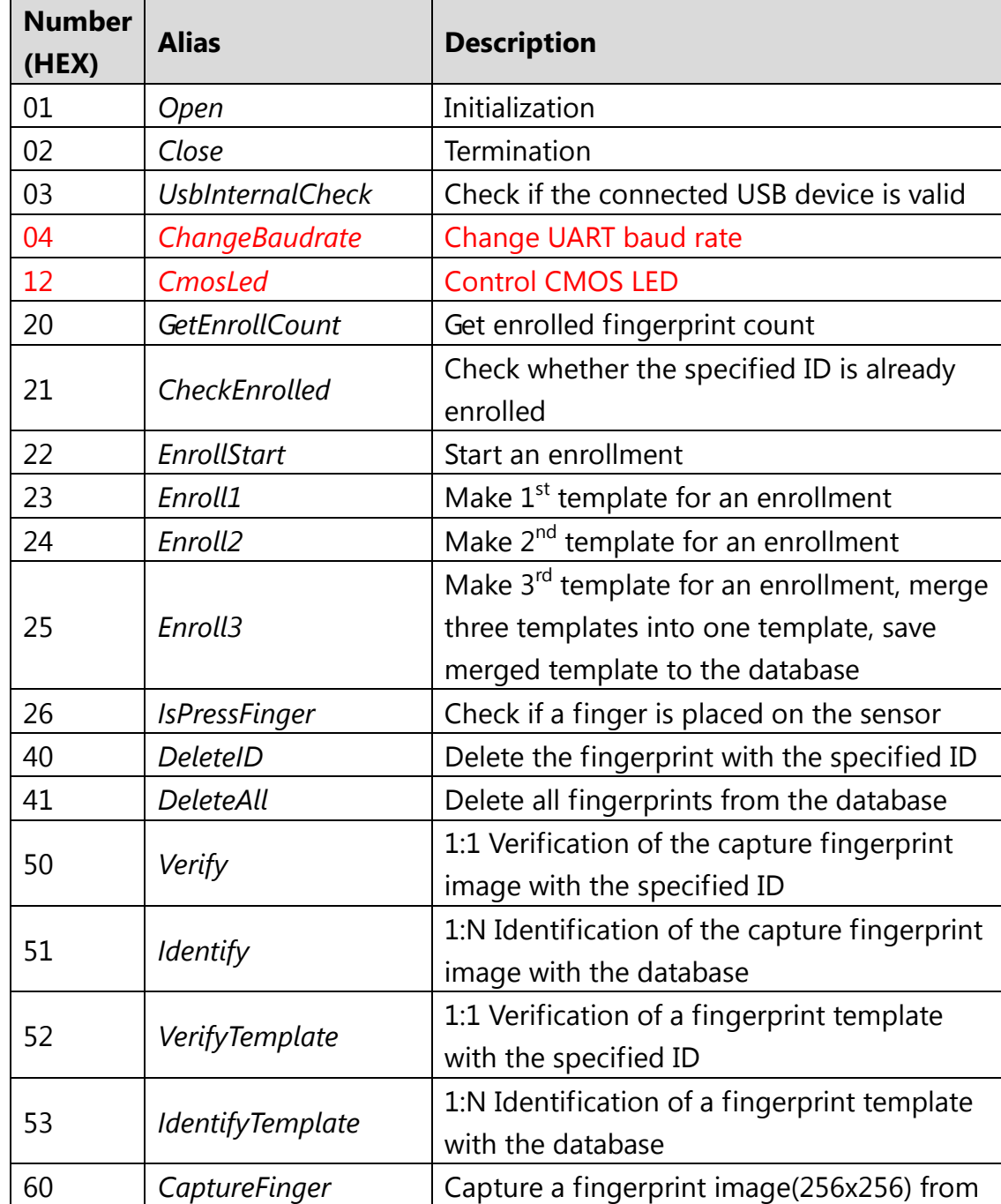

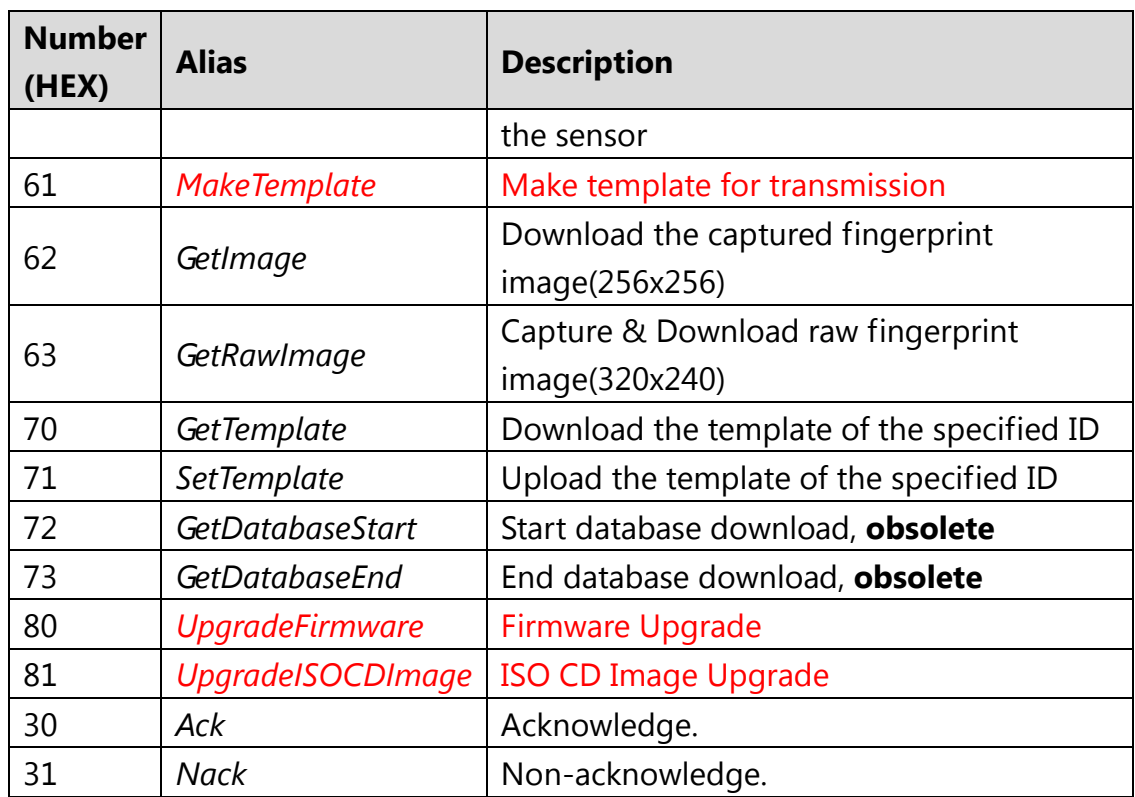

# 4. Protocol: Error Codes

When response packet is Non-acknowledge, Parameter represents an error code as below.

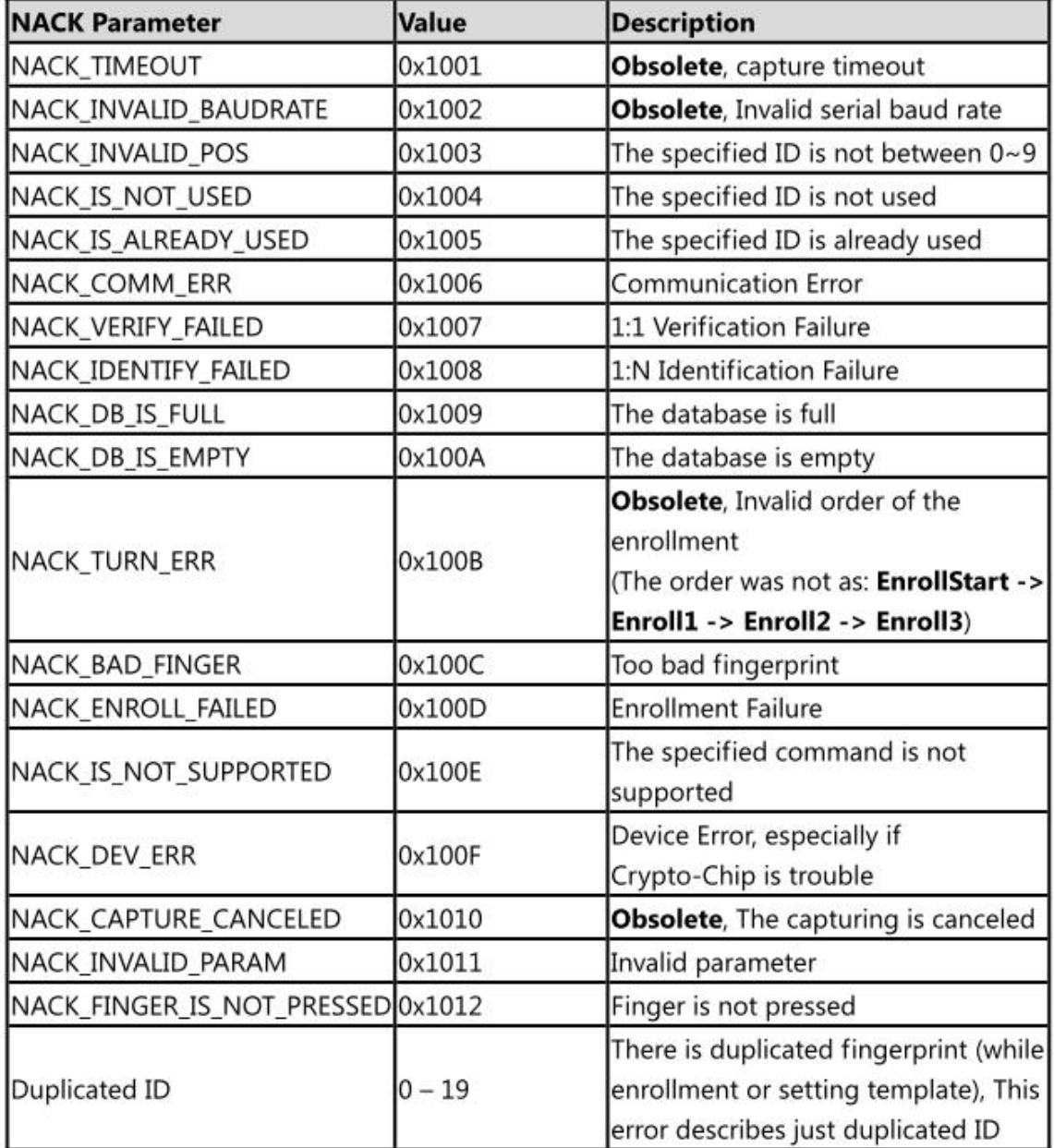

# 5. Protocol: Command Details

#### 5.1. Initialization(Open)

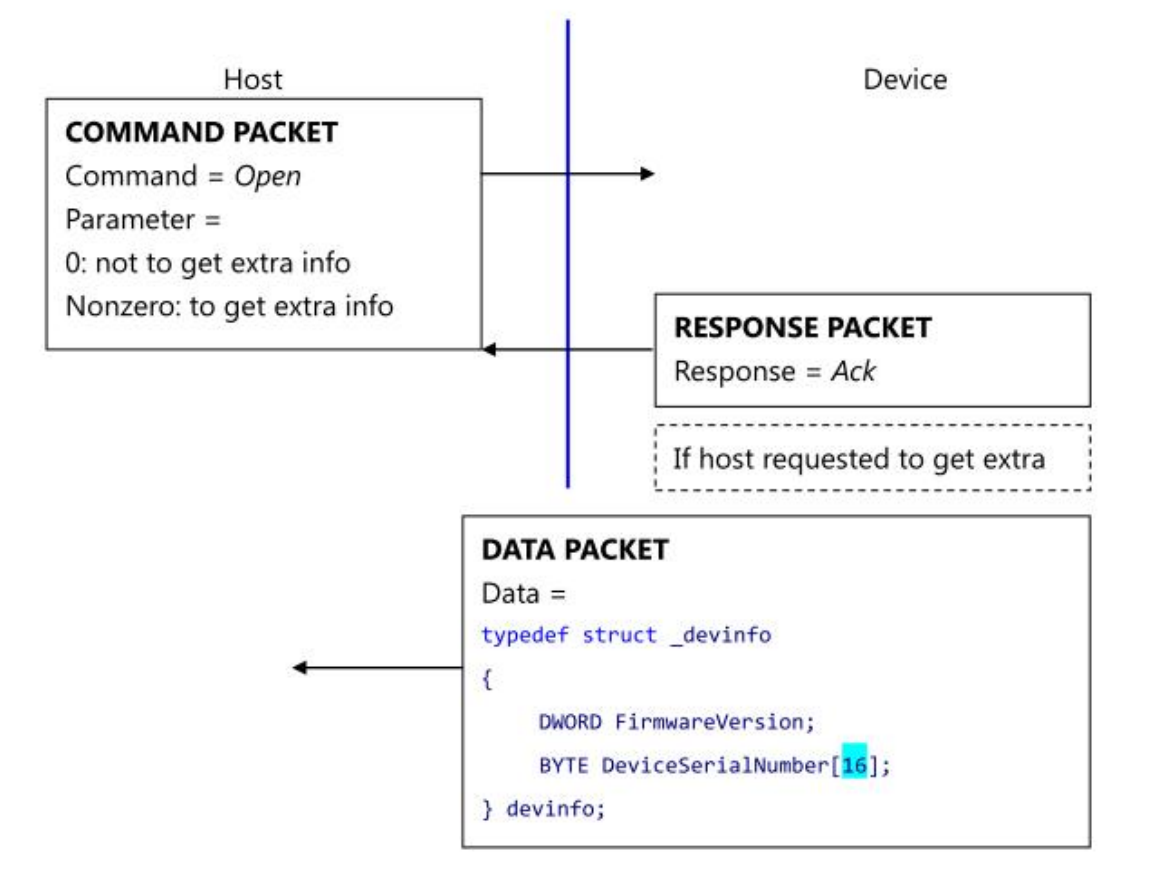

Open command is used to initialize the device; especially it gets device's static info.

#### Description of devinfo structure

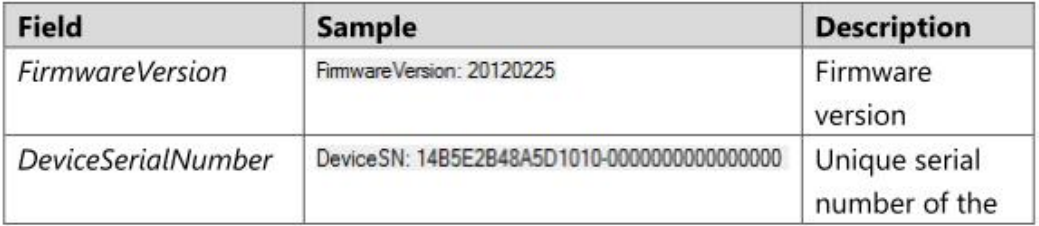

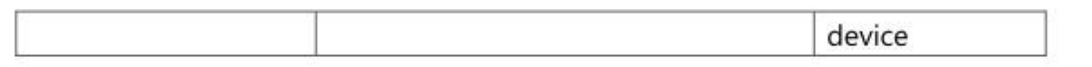

If the Device's Serial Number is zero, then there is no guarantee for stable operation of the device.

#### 5.2. Termination(Close)

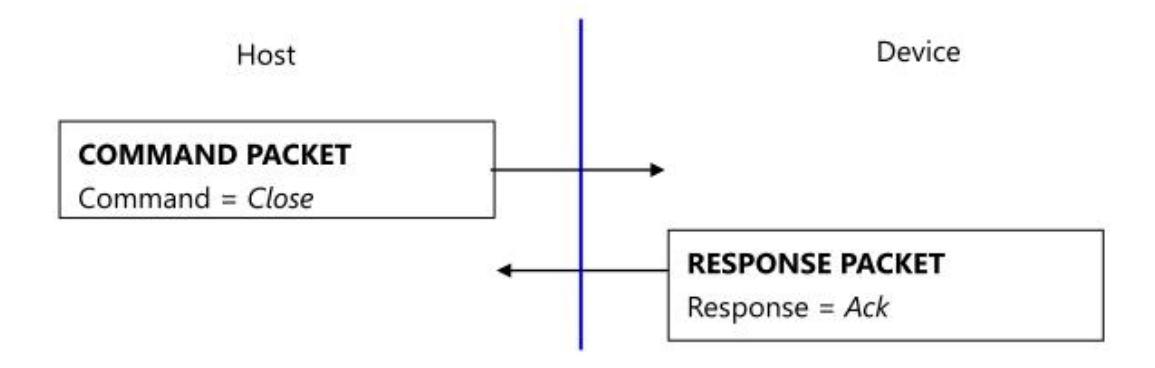

Close command does nothing.

#### 5.3. Fast searching of the device(UsbInternalCheck)

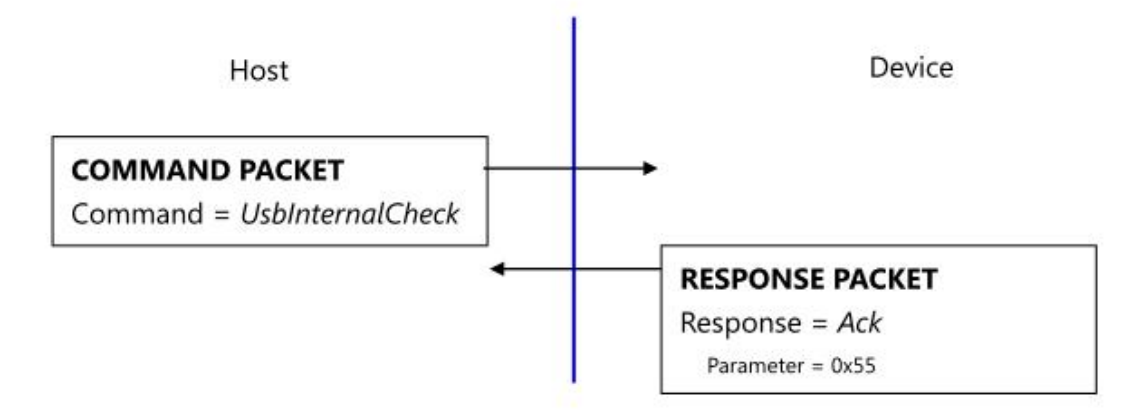

The device operates as removable CD drive. If another removable CD drive exists in the system, connection time maybe will be long. To prevent this, UsbInternalCheck command is used for fast searching of the device.

#### 5.4. CMOS LED control(CmosLed)

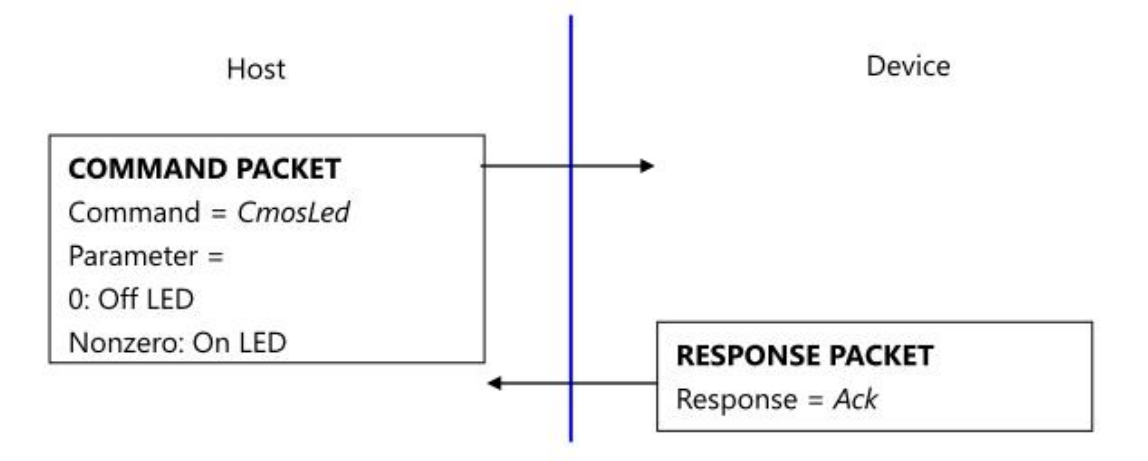

Default state of CMOS (Sensor) LED is OFF state. (But while booting, LED blinks once, this says the LED is OK.) Therefore, please issue LED ON command prior to any capture.

#### 5.5. Changing UART baud rate (ChangeBaudrate)

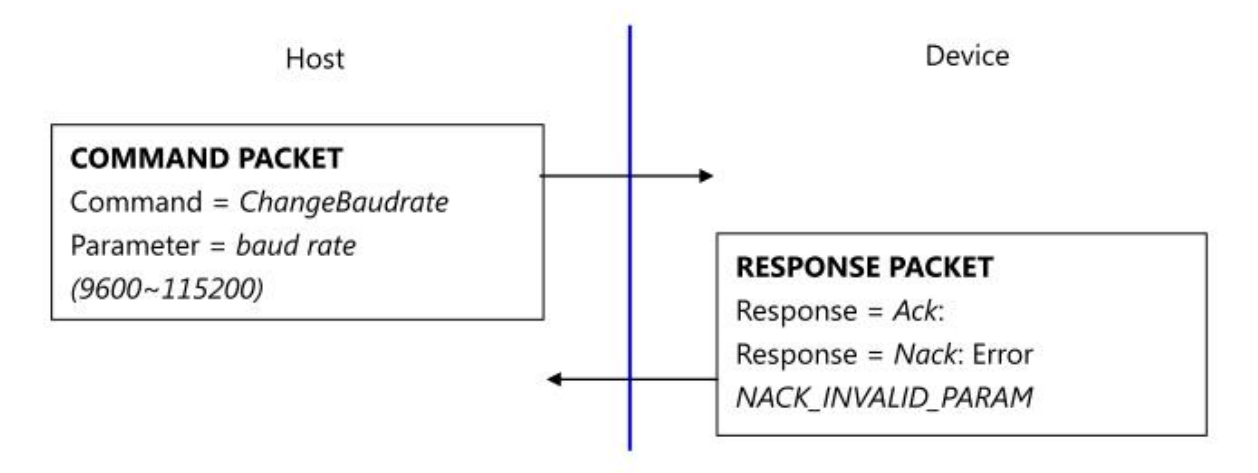

This command changes the UART baud rate at the run-time. The device initializes its UART baud rate to 9600 bps after power on.

#### 5.6. Get enrolled fingerprint count(GetEnrollCount)

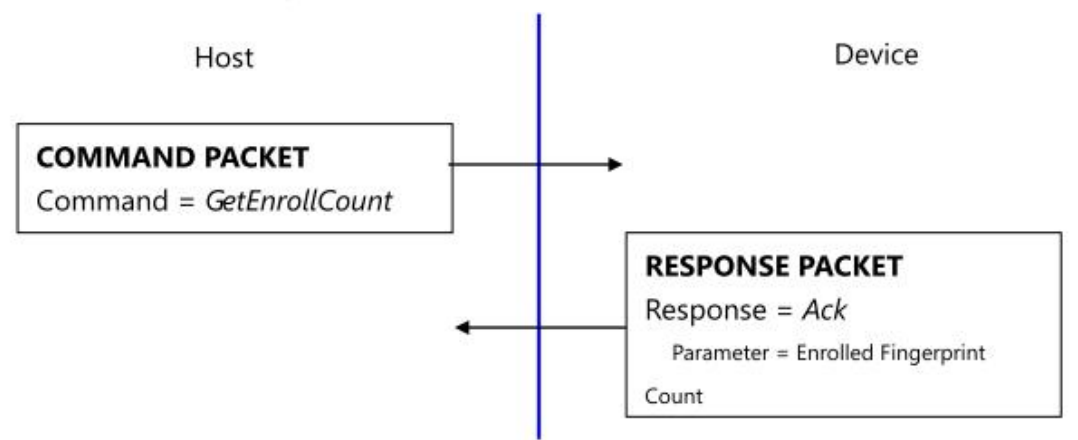

#### 5.7. Check enrollment status(CheckEnrolled)

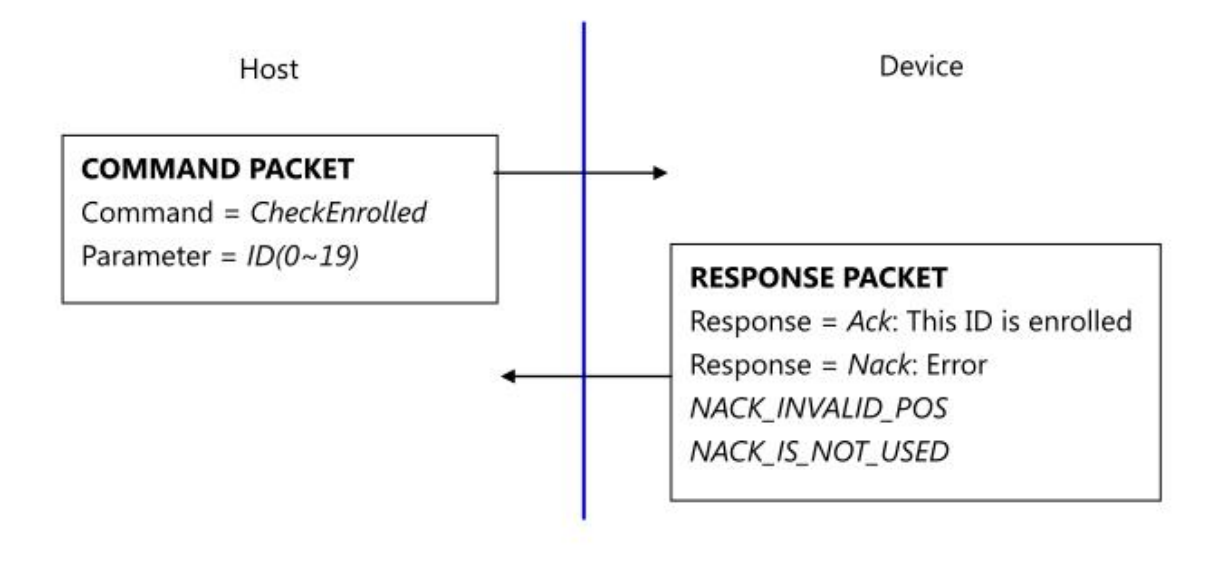

#### 5.8. Start an enrollment(EnrollStart)

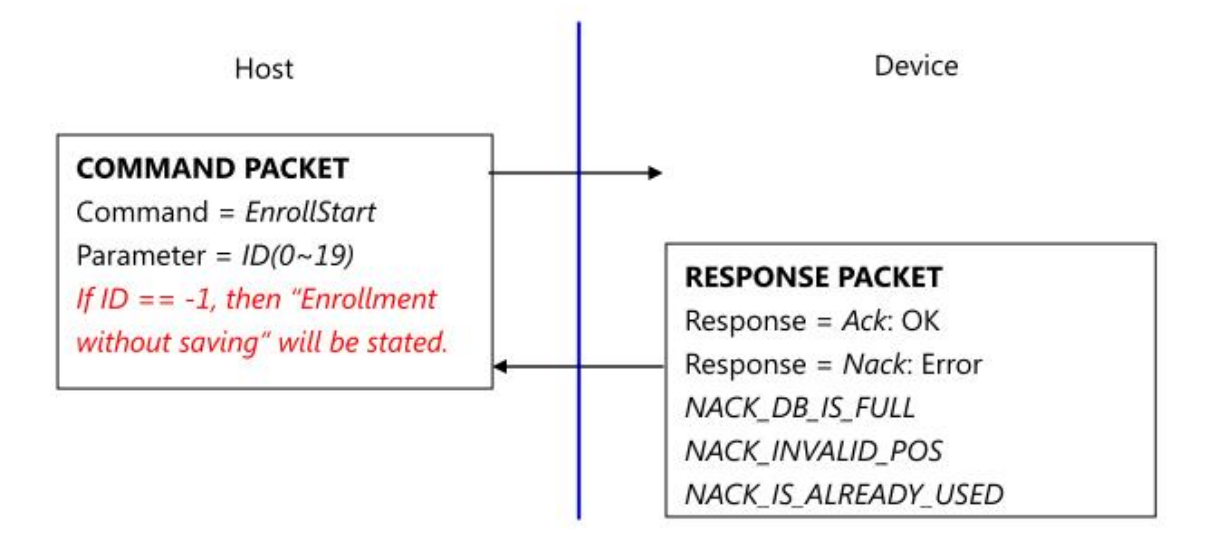

### 5.9. Make 1<sup>st</sup> template for an enrollment(Enroll1)

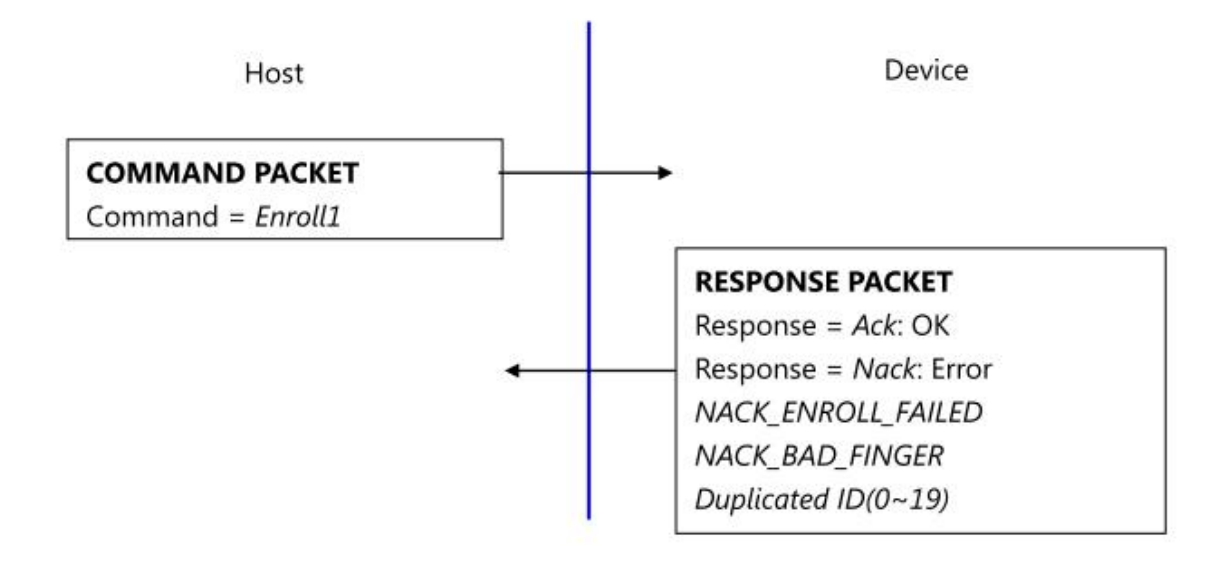

### 5.10. Make 2<sup>nd</sup> template for an enrollment(Enroll2)

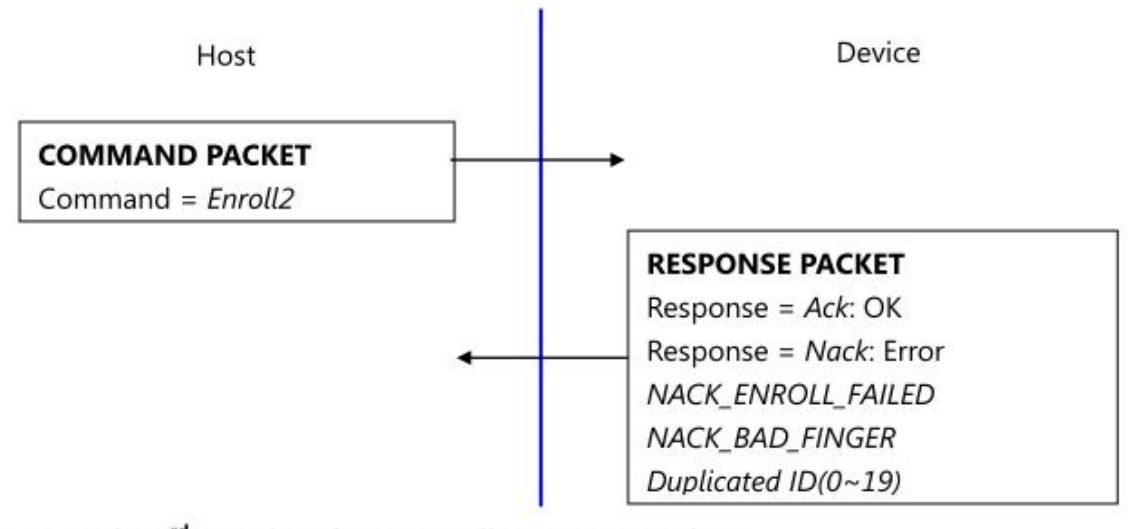

5.11. Make 3rd template for an enrollment, merge three templates(Enroll3)

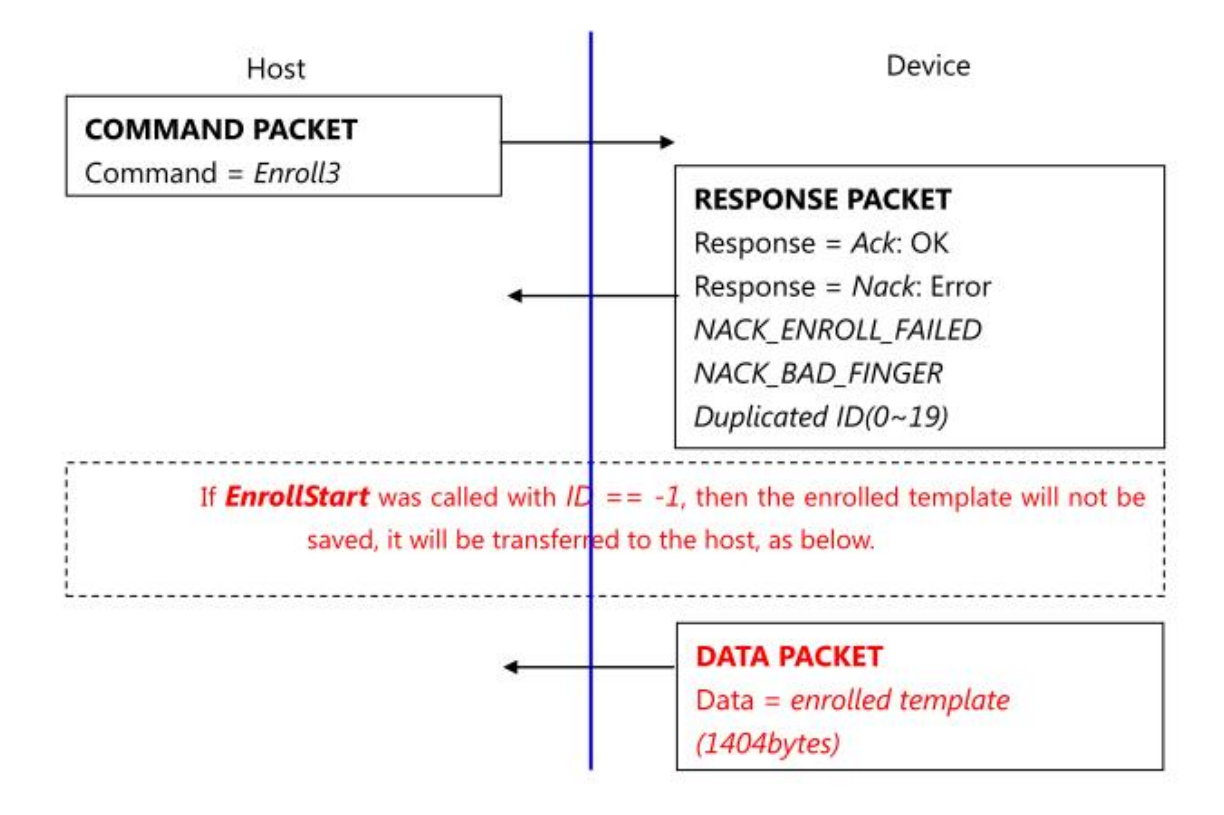

To enroll a fingerprint, the host must issue above 4 commands, later chapter describes how to organize these commands.

### 5.12. Check finger pressing status(IsPressFinger)

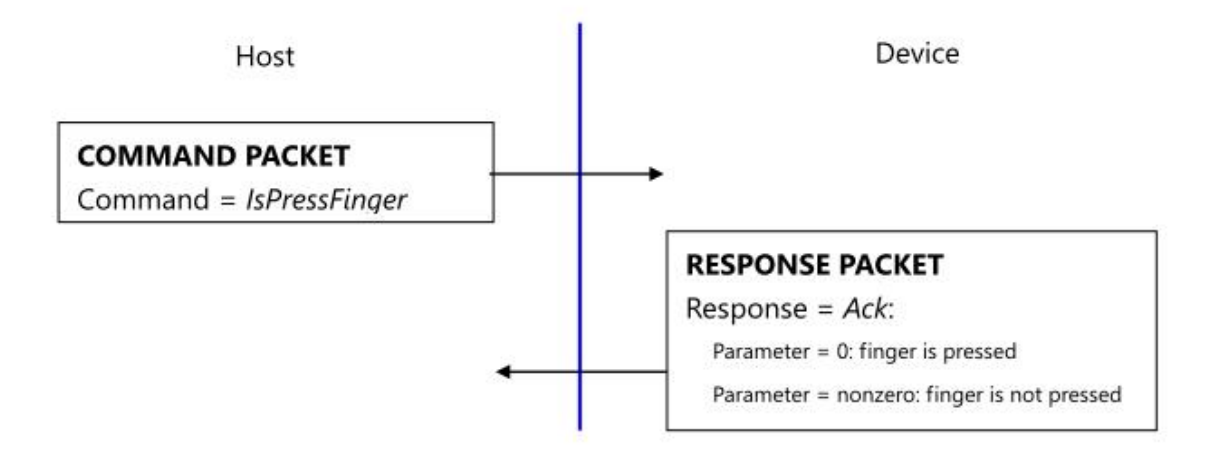

This command is used while enrollment, the host waits to take off the finger per enrollment stage.

#### 5.13. Delete one fingerprint(DeleteID)

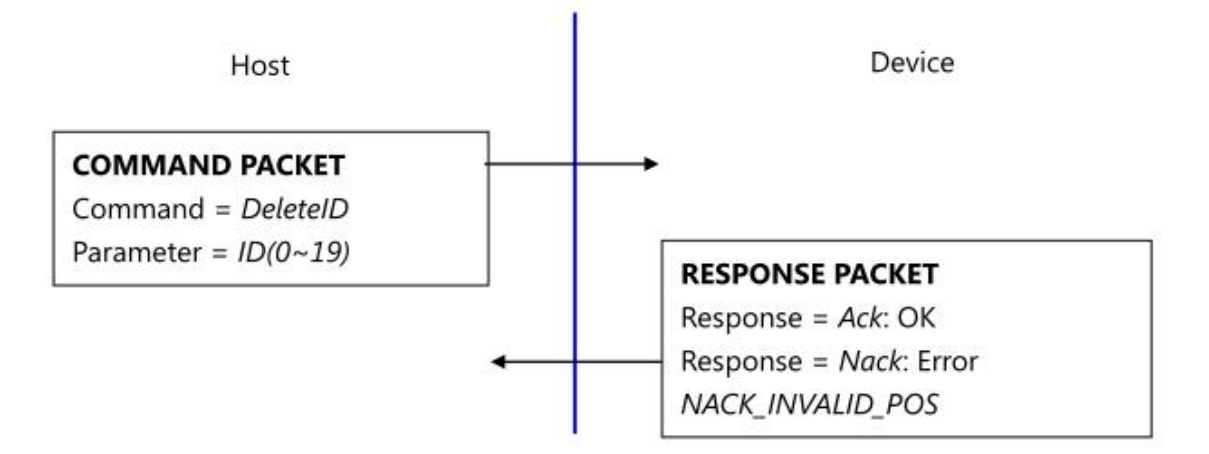

#### 5.14. Delete all fingerprints(DeleteAll)

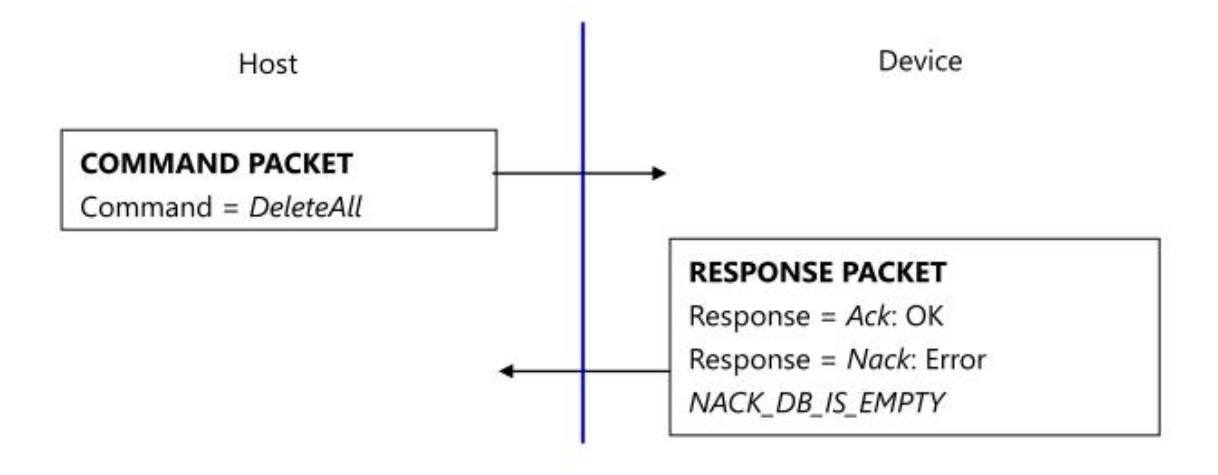

#### 5.15. 1:1 Verification(Verify)

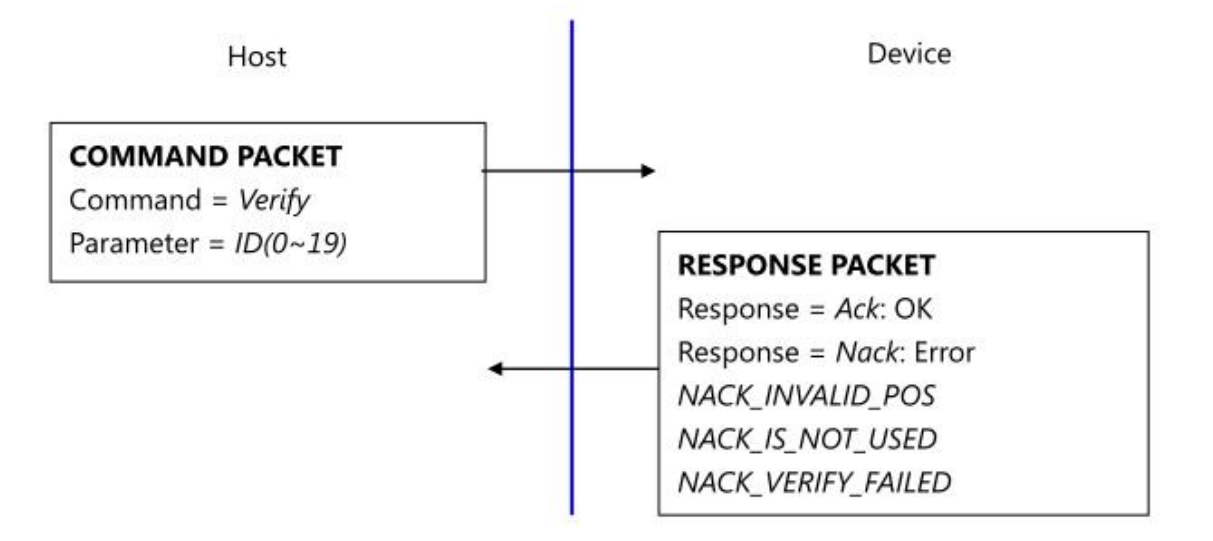

#### 5.16. 1:N Identification(Identify)

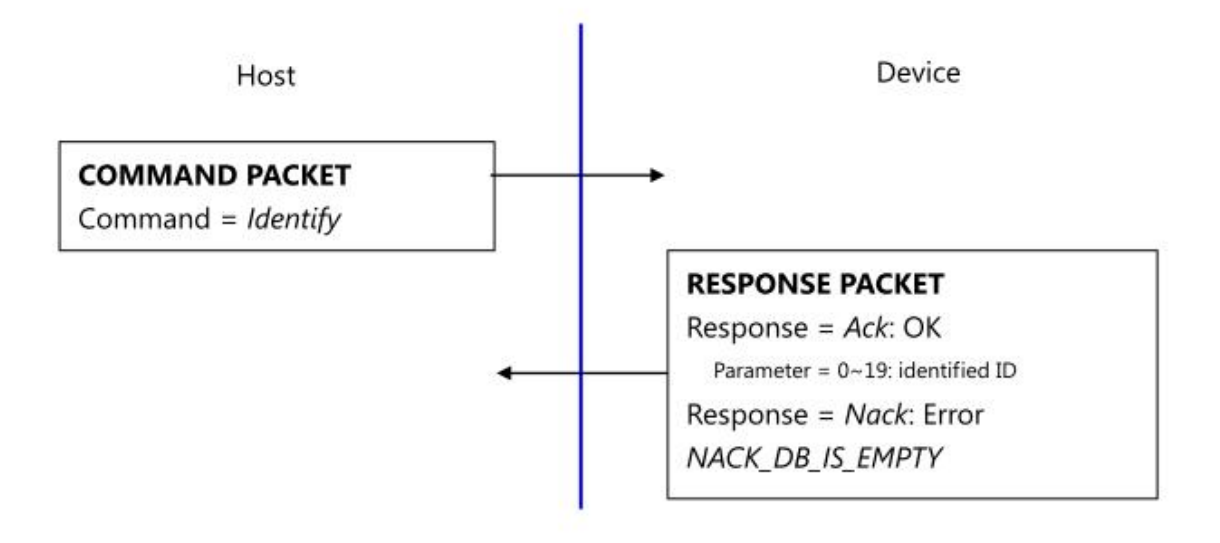

#### 5.17. 1:1 Verification of Template(VerifyTemplate)

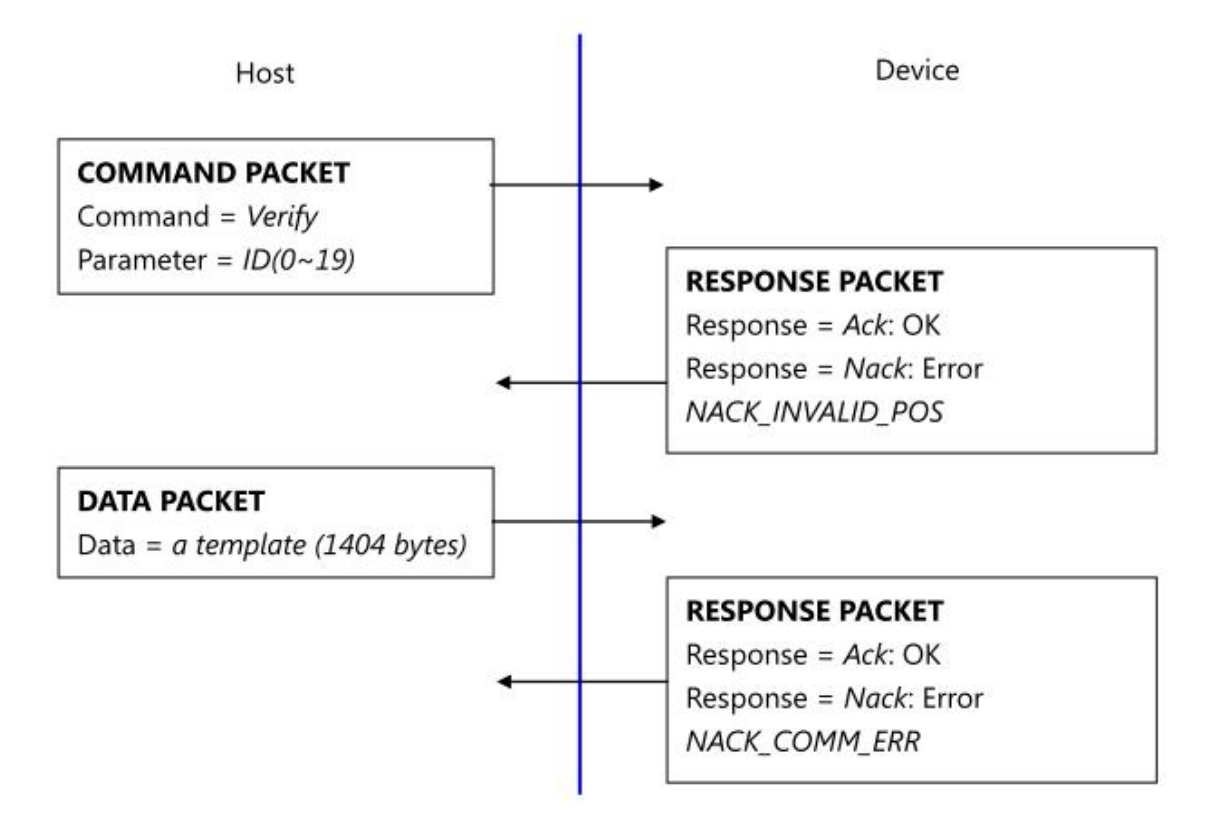

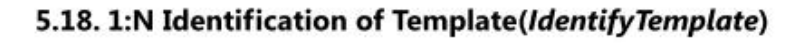

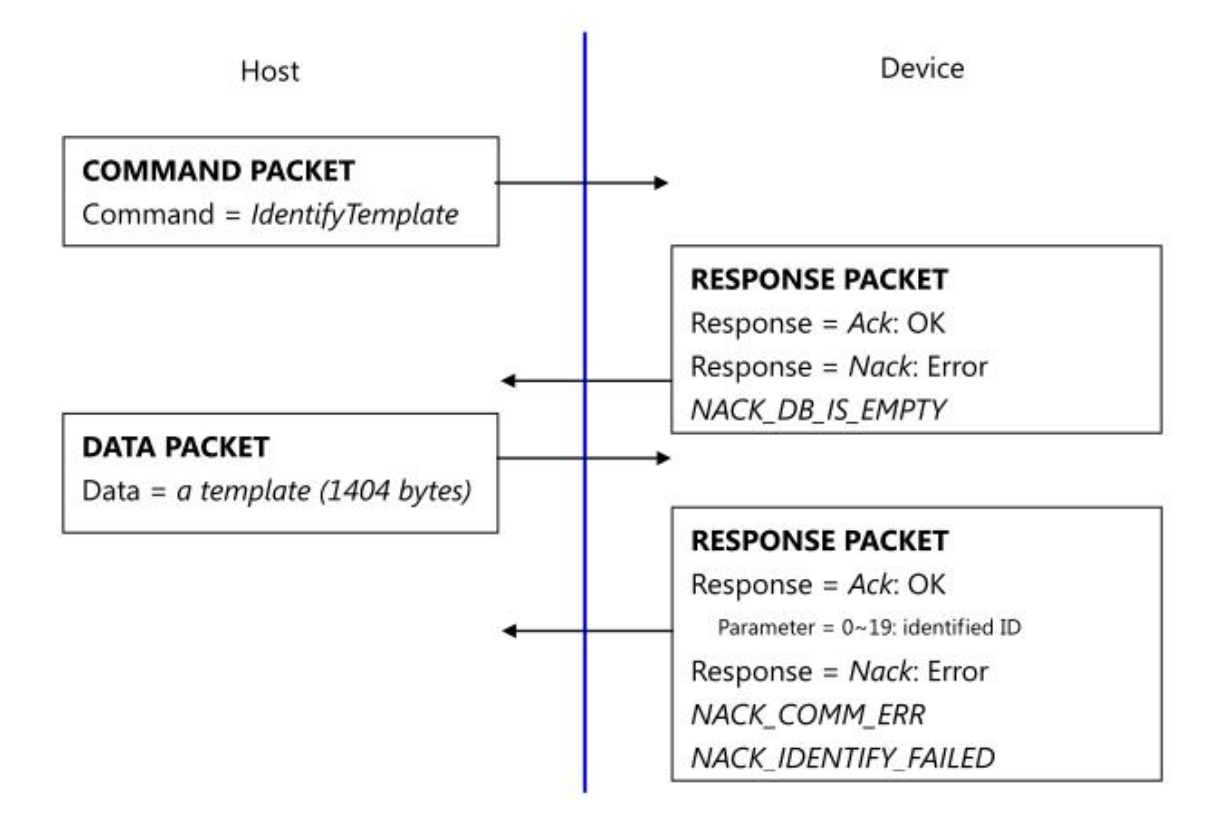

#### 5.19. Capture fingerprint(CaptureFinger)

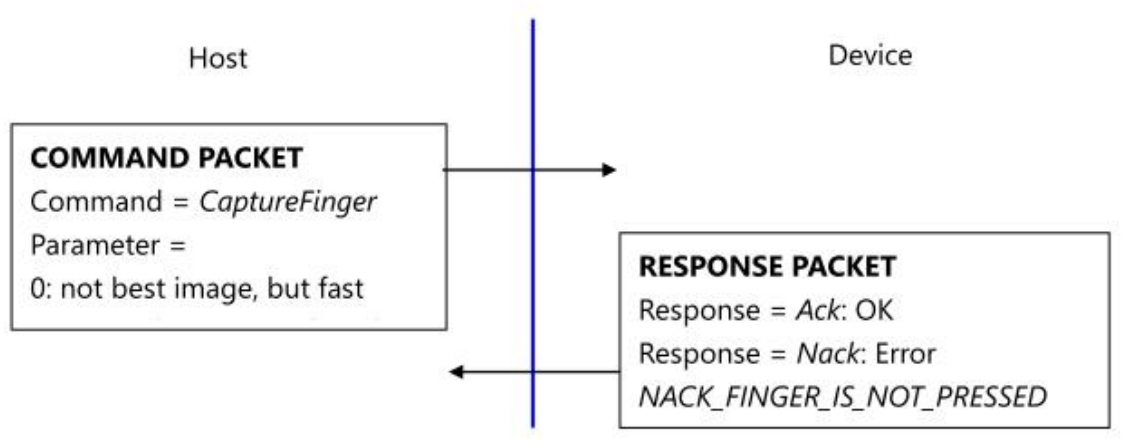

The fingerprint algorithm uses 403dpi 256x256 image for its input.

This command captures raw image from the sensor and converts it to 256x256 image for the fingerprint algorithm. If the finger is not pressed, this command returns with non-acknowledge.

Please use best image for enrollment to get best enrollment data.

Please use not best image for identification (verification) to get fast user sensibility.

#### 5.20. Make Template(MakeTemplate)

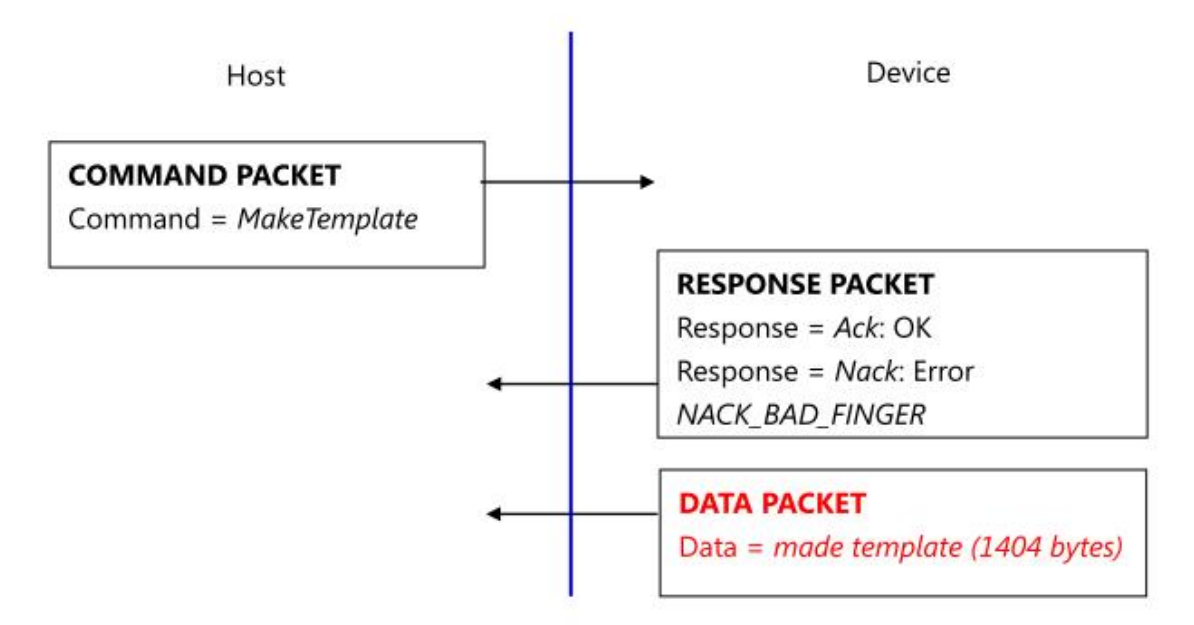

This function makes template for transmission. CaptureFinger command should be previously issued. Do not use the template for registration.

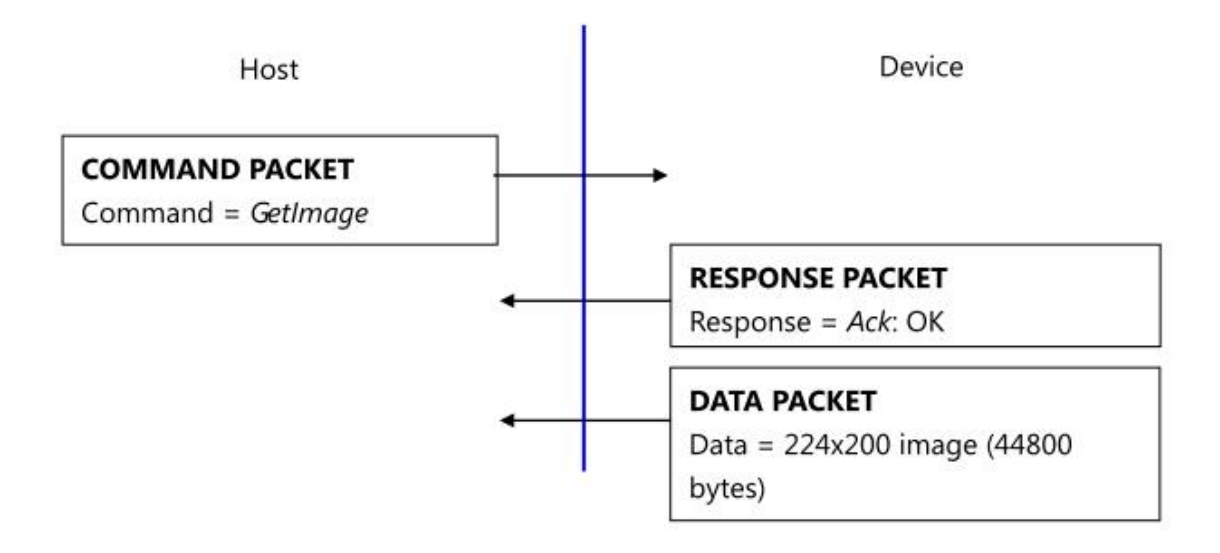

#### 5.21. Get fingerprint image(GetImage)

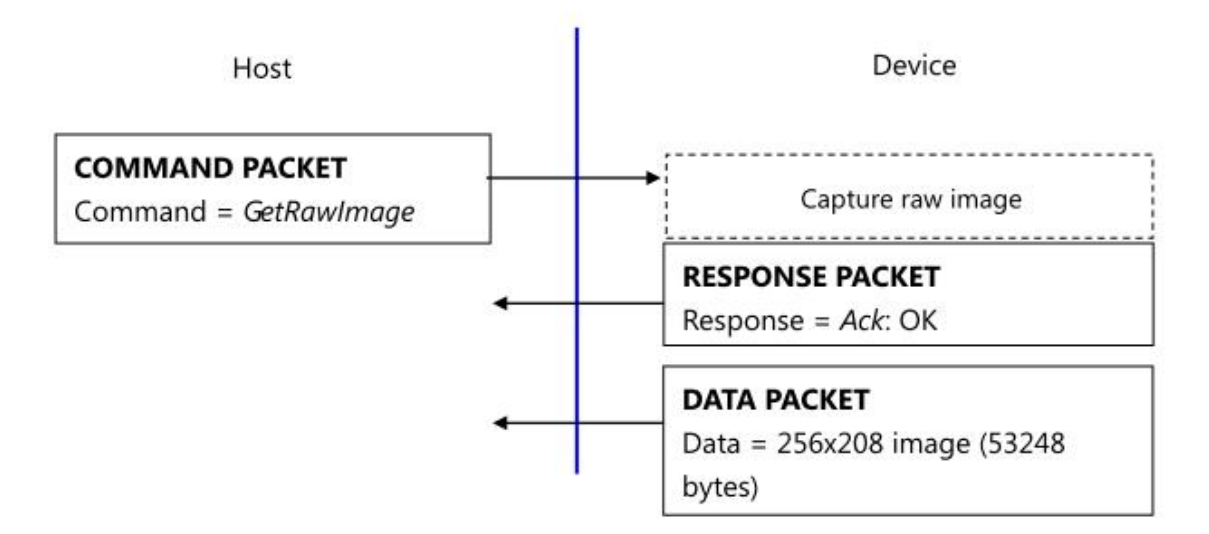

#### 5.22. Get raw image(GetRawImage)

#### 5.23. Get template(GetTemplate)

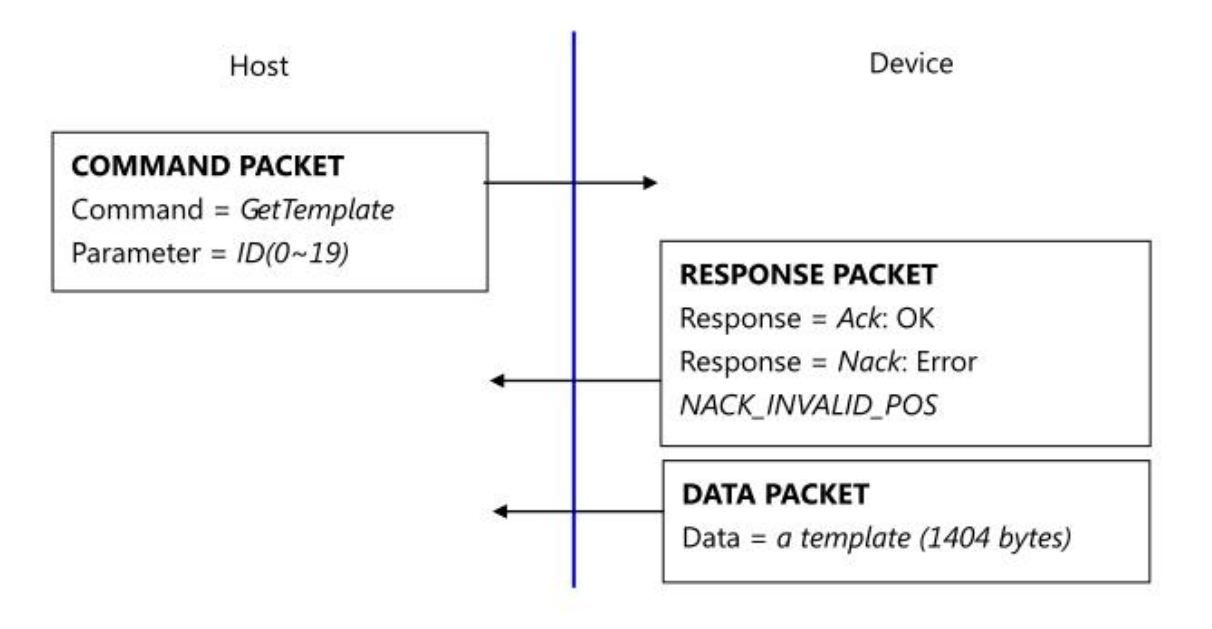

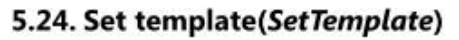

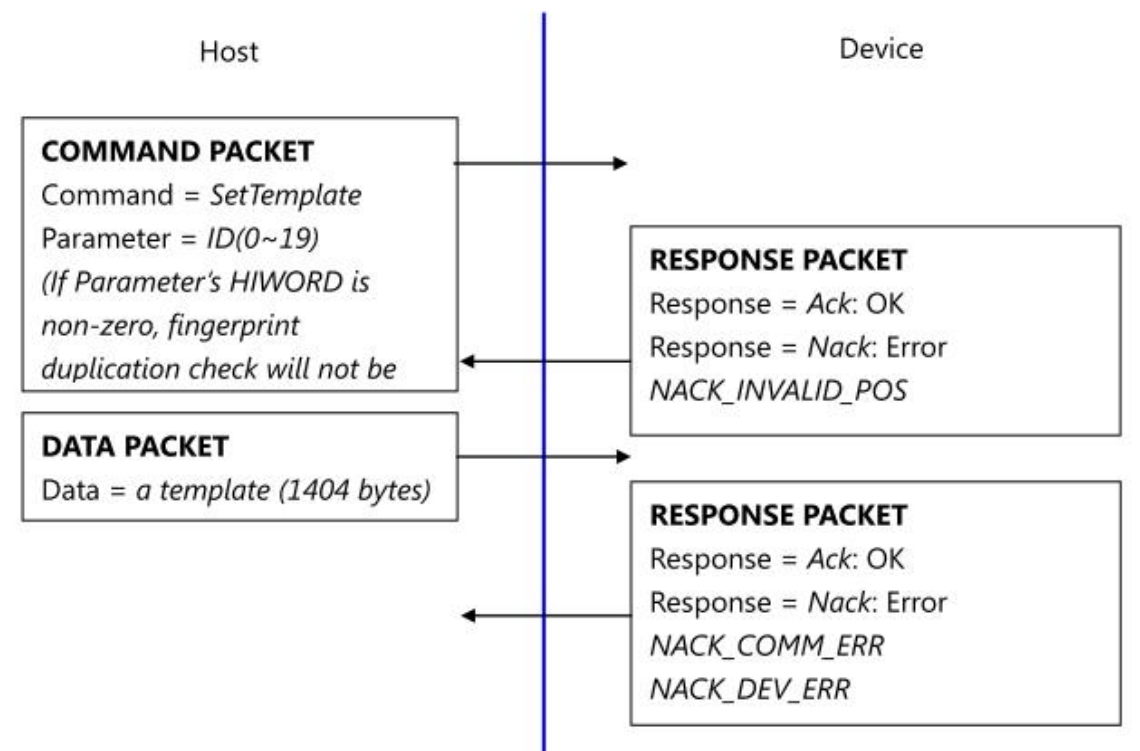

5.25. Start database download, obsolete(GetDatabaseStart)

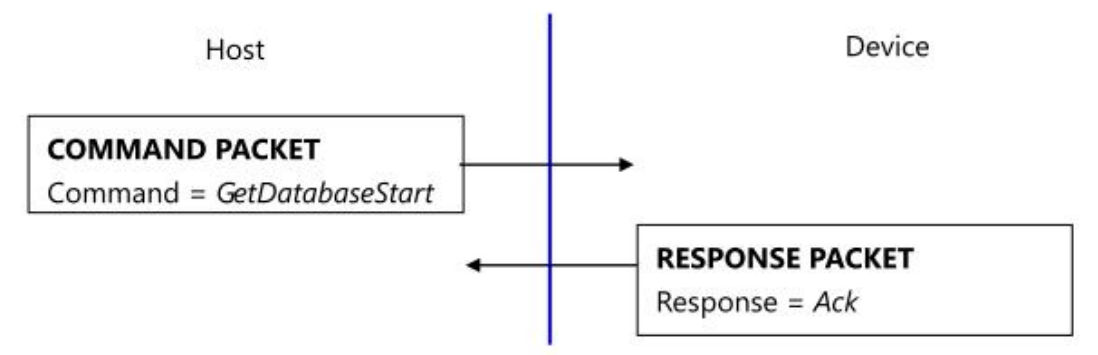

GetDatabaseStart command does nothing. It exists for historical reason; it was used for RS232 communication.

#### 5.26. End database download, obsolete(GetDatabaseEnd)

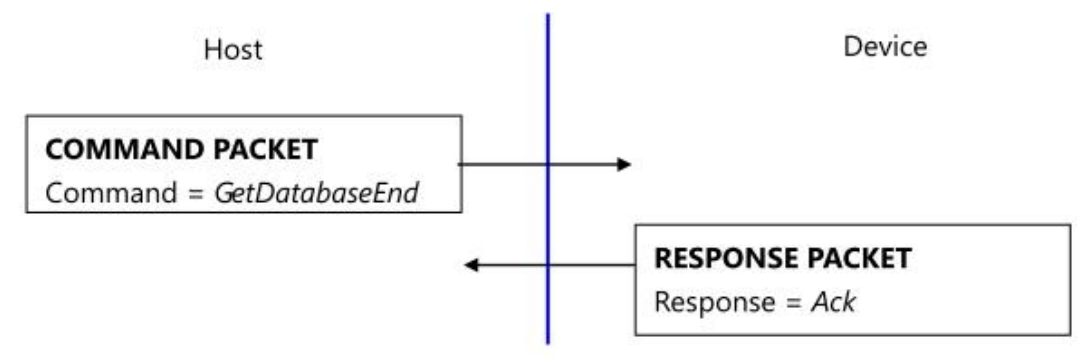

GetDatabaseEnd command does nothing. It exists for historical reason; it was used for RS232 communication.

#### 5.27. Upgrade Firmware(UpgradeFirmware)

Host

Device

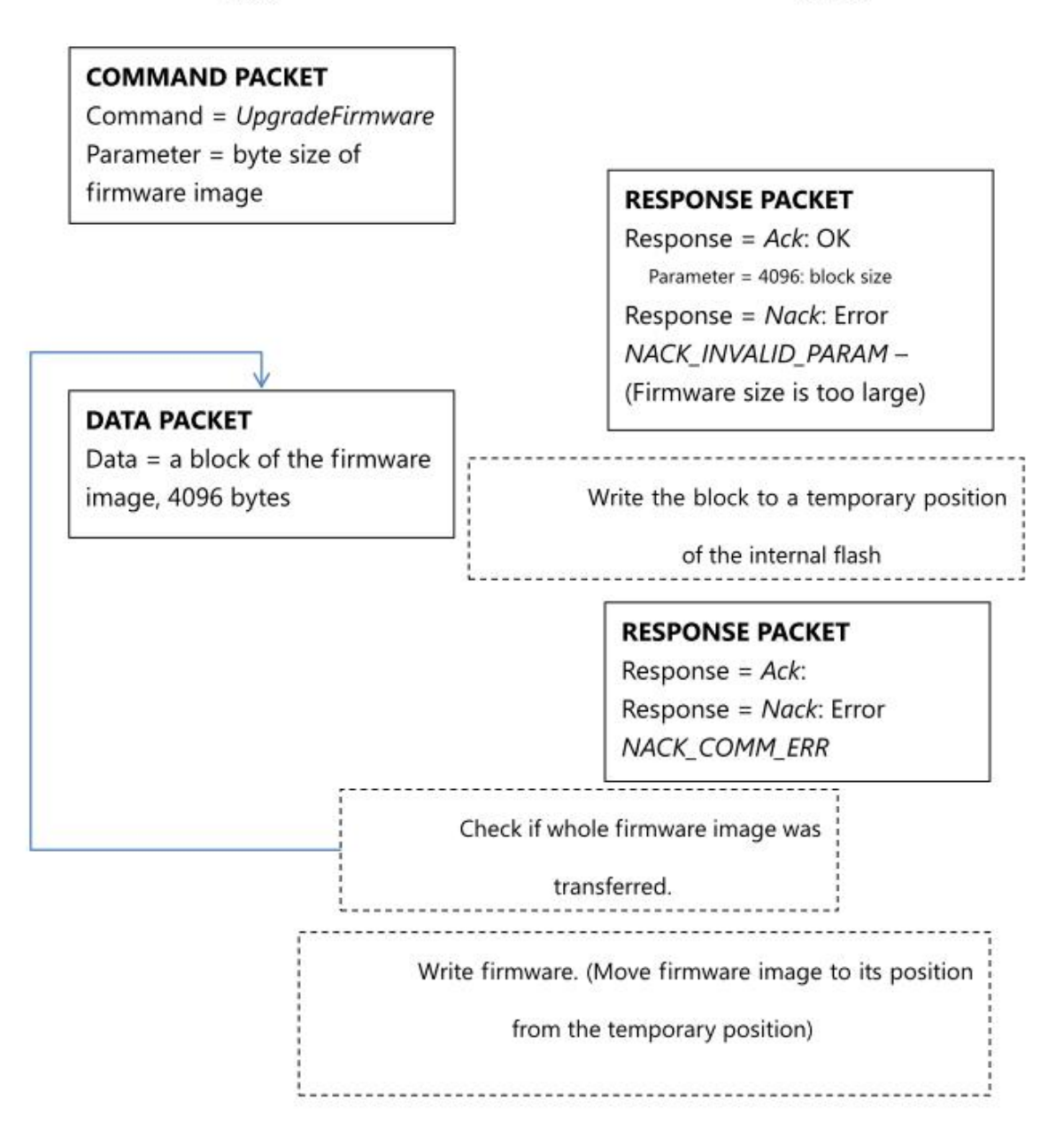

While firmware upgrade, sensor LED blinks. Don't power off the device while firmware upgrade.

After upgrade, please reconnect the device, please re-upgrade ISO CD Image.

#### 5.28. Upgrade ISO CD Image(UpgradeISOCDImage)

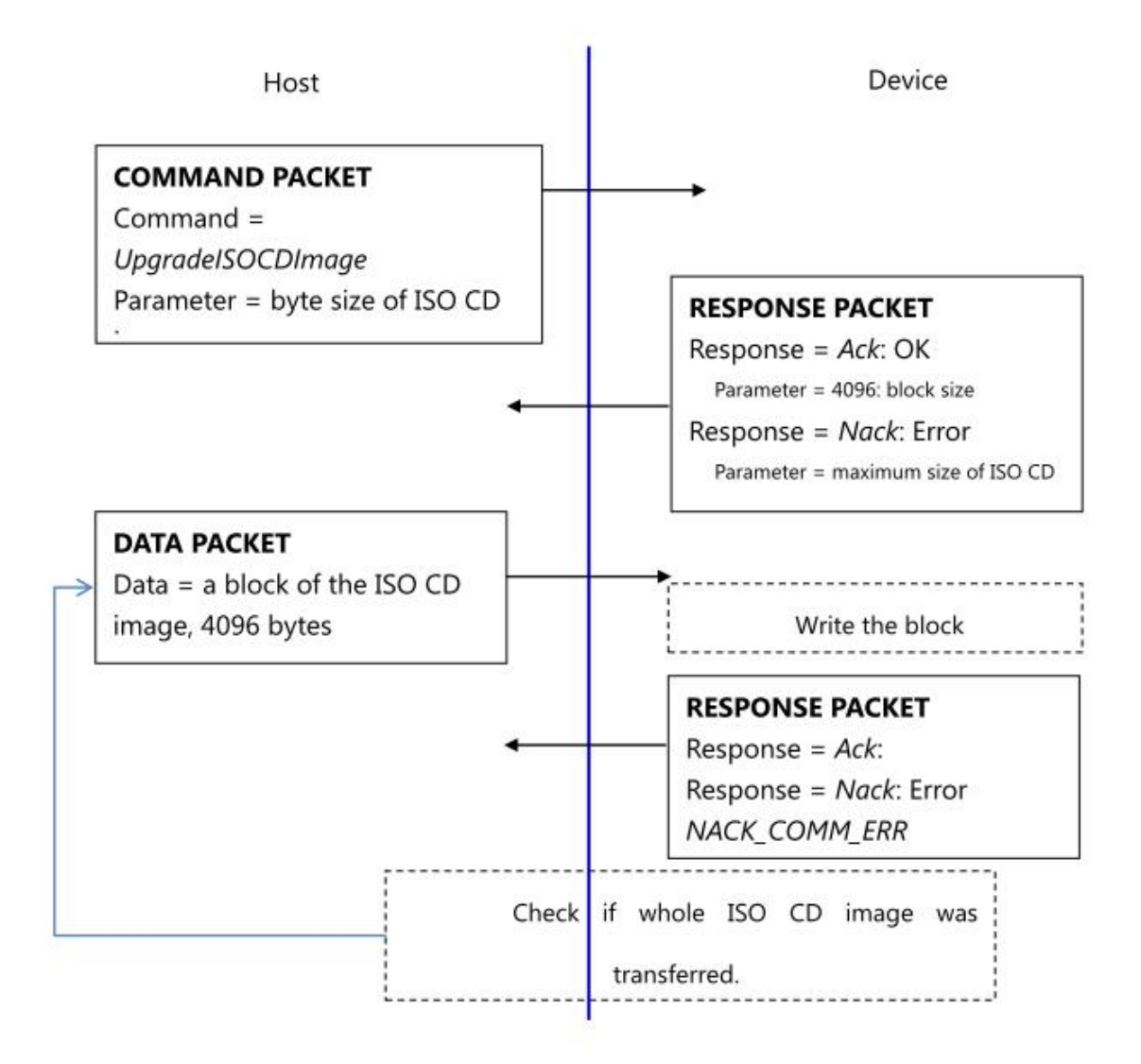

While ISO CD image upgrade, sensor LED blinks. Don't power off the device while ISO CD image upgrade. After upgrade, please reconnect the device. (Firmware upgrade destroys custom ISO CD Image; please re-upgrade ISO CD Image after firmware upgrade.)

To make ISO CD image, please use 3<sup>rd</sup>-party ISO making software, for example, UltraISO is preferred.

# 6. Protocol: Flowchart, description

#### 6.1 Capture of the fingerprint image

IsPressFinger checks whether a finger placed on the sensor. This function is used especially while enrollment.

CaptureFinger captures a fingerprint image (256x256), if a finger isn't placed on the sensor, it returns with error.

If this function returns with success, the device's internal RAM keeps valid fingerprint image for the subsequent commands. If the host issues other command, the fingerprint image will be used and destroyed.

GetRawlmage captures a raw live image (320x240), it doesn't check whether a finger placed on the sensor, this function is used for debug or calibration.

#### **6.2Identifying and Verifying**

Identify and IdentifyTemplate perform 1: N matching operation. Verify and VerifyTemplate perform 1: 1 matching operation.

Just before calling of image-related matching functions (Identify, Verify), the host must call CaptureFinger.

#### 6.3 Enrollment

An enrollment flowchart is as below.

- 1. EnrollStart with a (not used) ID
- 2. CaptureFinger
- 3. Enroll1
- 4. Wait to take off the finger using IsPressFinger
- 5. CaptureFinger
- 6. Enroll2
- 7. Wait to take off the finger using IsPressFinger
- 8. CaptureFinger
- 9. Enroll3

# 7. PC Demo

PC demo program describes how to use the device with its source code.

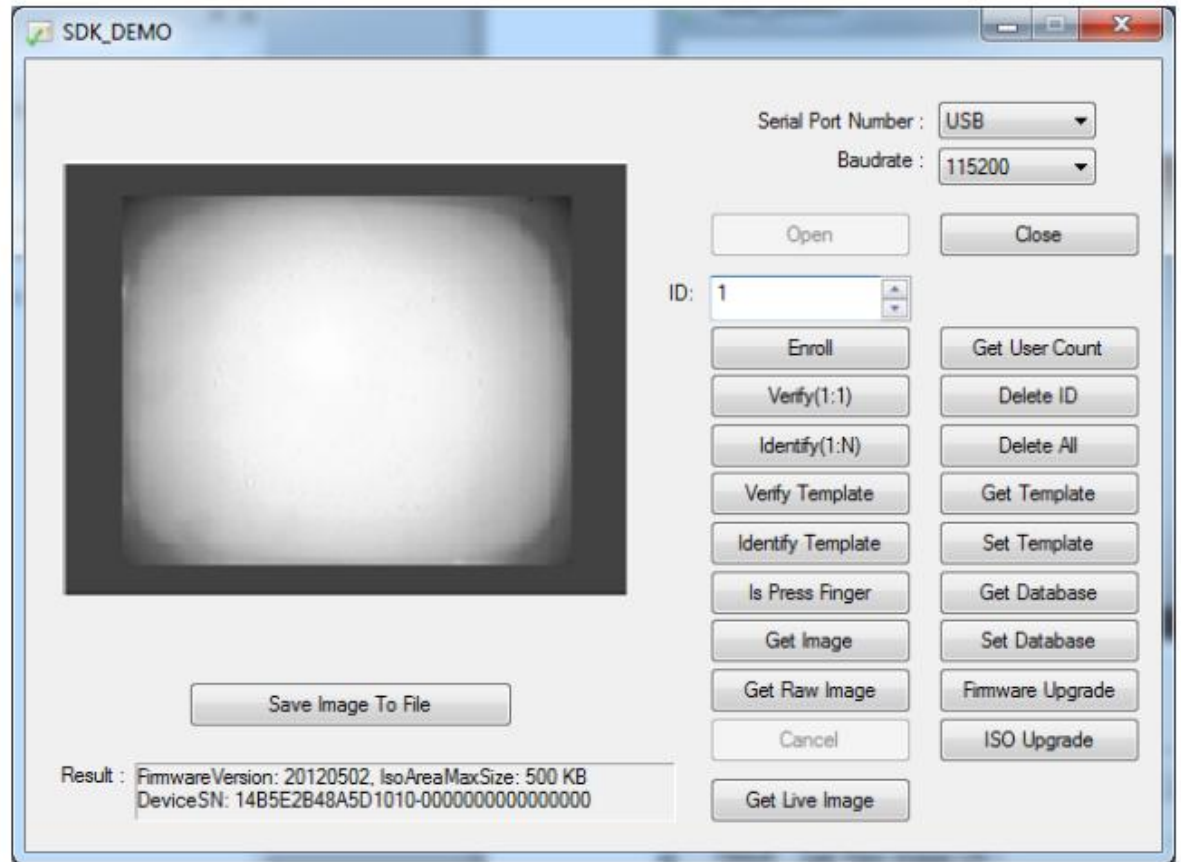

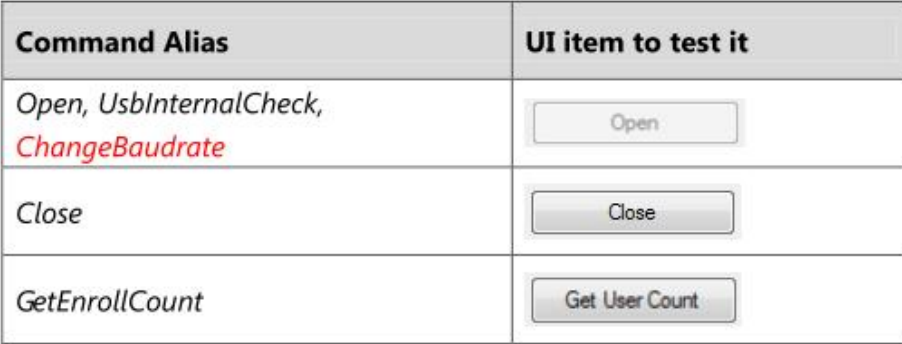

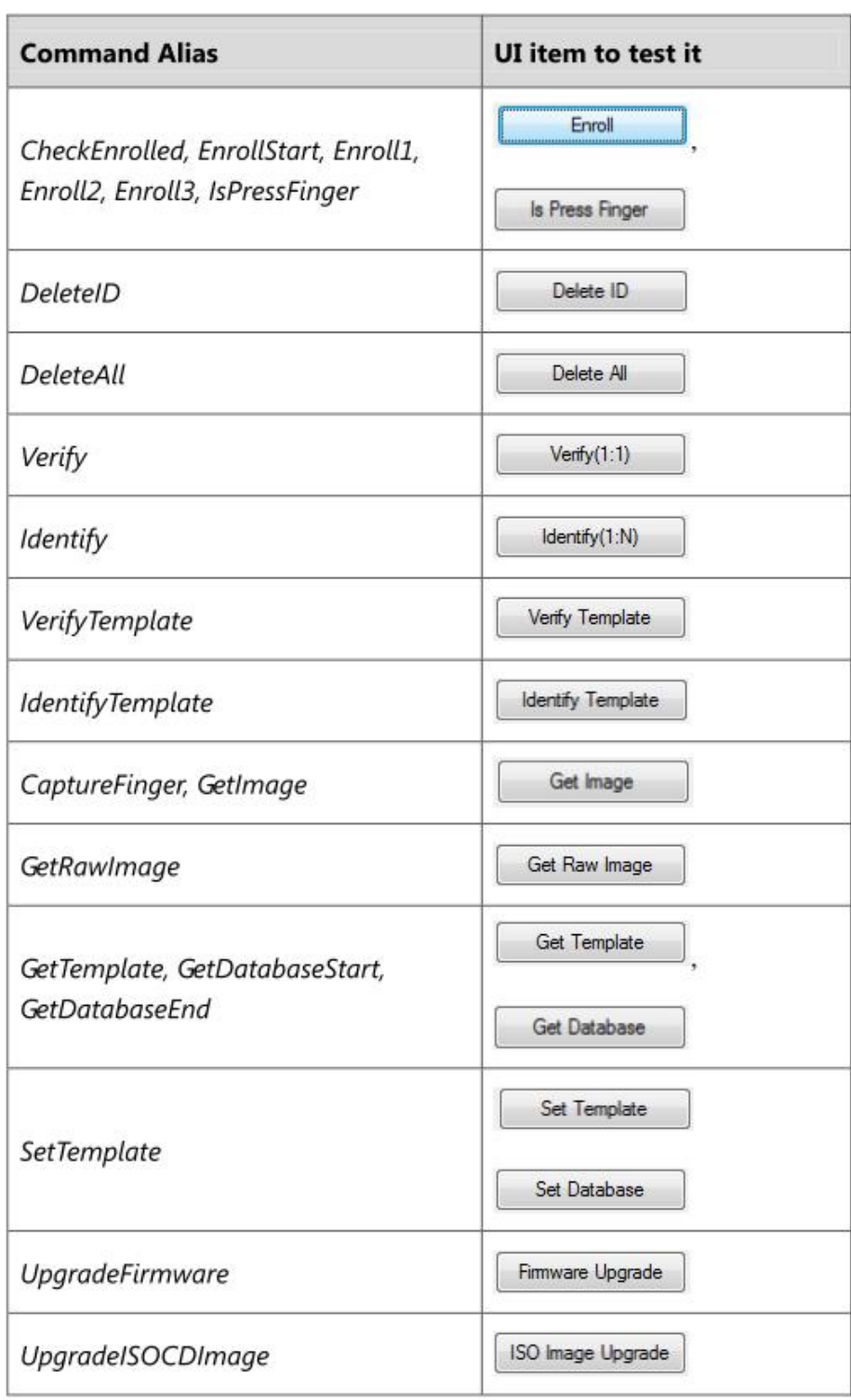

Demo program is supported with its source code.

The project is Microsoft Visual C++ 6.0 project. We selected VC6.0 to minimize the size of the executable.

The demo program checks whether it is running on removable CD drive, if it is the case, it copies itself to "My Document" folder and executes copied version. This is for direct access to the device's removable CD drive.

### 8. Mechanical Dimensions

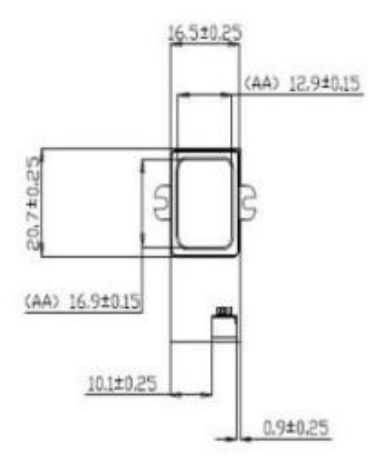

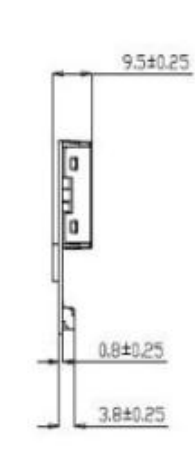

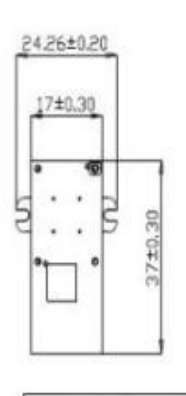

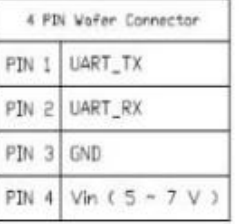

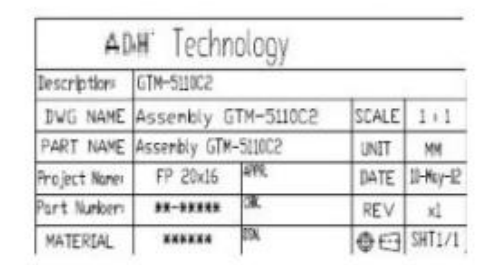

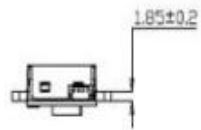

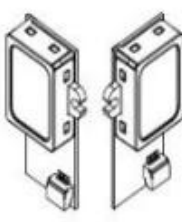